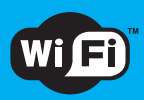

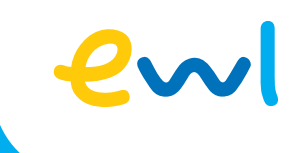

# Luzerner WLAN

Ihr kostenloser Internetzugang in Luzern

## Öffnen Sie auf Ihrem Handy die Einstellungen und gehen zu «WLAN».

#### 1

Klicken Sie auf das WLAN «Luzern.WLAN» Sie werden nun auf eine Seite von ewl weitergeleite. Klicken Sie auf «weiter zum kostenlosen Zugang von ewl internet».

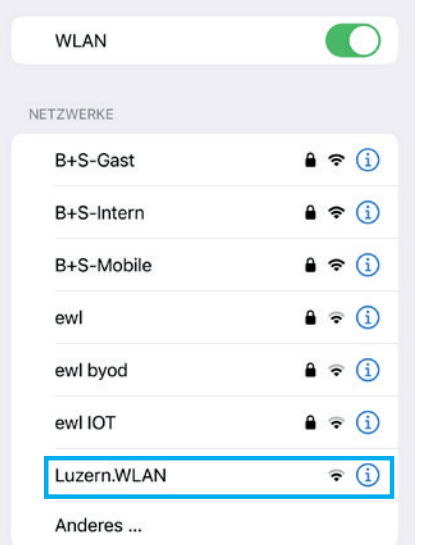

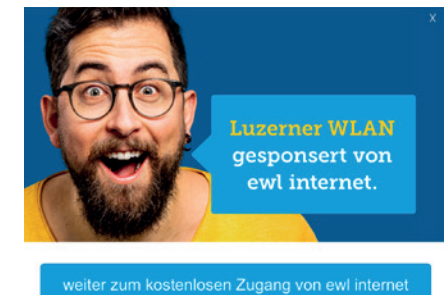

2

Geben Sie hier nun ihre Handynummer ein und klicken Sie auf «Code anfordern»

Geben Sie Ihre Mobilnummer und den SMS Code ein und surfen Sie los. Zur Erstanmeldung fordern Sie Ihren Code per SMS an (SMS gratis, keine kommerzielle Nutzung der Mobilnummer).

#### Mobilnummer

07XXXXXXXX

Code anfordern

### 3

Sie erhalten einen Code per SMS, welchen Sie nun unter «SMS Code» eingeben können. (Dieser Code ist einmalig pro Gerät und muss nur einmal angefordert werden auch falls sie sich später einmal einloggen).

#### **SMS Code**

XXXX

#### 4

Akzeptieren Sie die Nutzungsbedingungen des Luzerner WLAN und unsere AGB indem Sie auf das entsprechende Häckchen drücken und klicken Sie auf «jetzt lossurfen».

◯ SMS Code speichern

□ Ich akzeptiere die Nutzungsbedingungen Luzerner WLAN und die AGB von ewl energie wasser luzern.

## 5

Bei erfolgreicher Registrierung werden Sie nun auf die Website von ewl weitergeleitet. Zum Verlassen dieser Seite, klicken Sie oben rechts auf «Fertig».

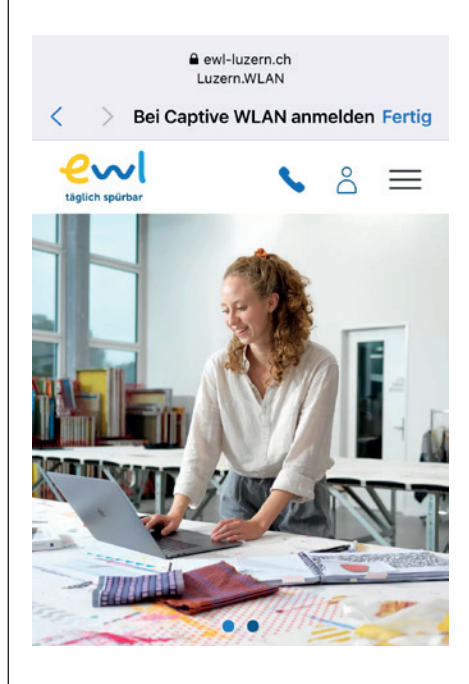

6 5 Sie sind nun mit dem öffentlichen WLAN Netz der Stadt Luzern verbunden.